## The Time Clock - An Overview

Last Modified on 05/27/2024 2:56 pm EDT

Permissions control the ability of your Users to see certain data and take specific actions. Before moving forward review **Time Clock Administrator - Required User Permissions**.

Jackrabbit's Time Clock feature is designed to assist your organization in managing employee hours and preparing for payroll processing. There is no additional fee for this feature.

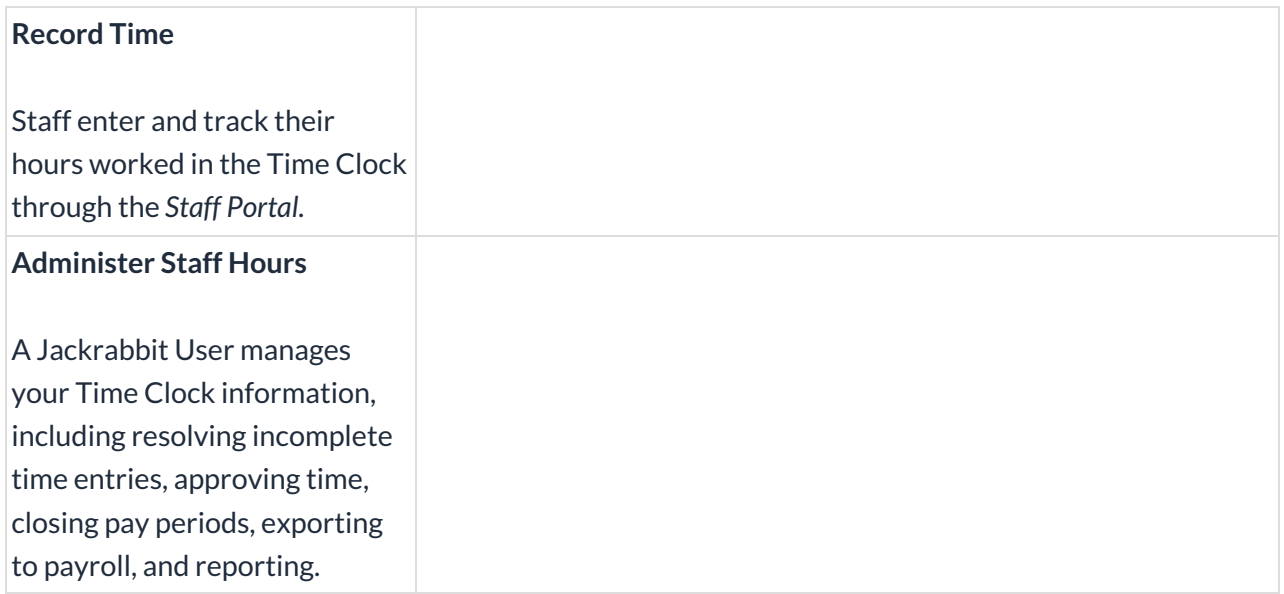

**Jackrabbit's Clock does not: calculate overtime wages with a multiplier (time and a half, double time, etc.), calculate any withholding, deductions or payroll taxes, or process payroll.**

To enable the Time Clock feature, go to**Staff** (menu) >**Staff Portal** >**Portal Settings***.* In the *Features* section, check the box next to**Time Clock** and click**Save Changes**. The remote access setting is covered in more detail in the **Time Clock Settings** section.

The Time Clock offers the following:

- Departments that act as "buckets" for staff hours.
- Multiple methods of time entry.
- Location and Department per time entry.
- Hour Type (regular, overtime, holiday, sick, vacation, PTO).
- Staff Pay Rates.
- Time entry approval, at either individual or department level.
- Optional "Time Buffer" that adds to scheduled class hours to identify overages between actual hours and scheduled class hours.
- Export total hour information to QuickBooks or Express Payroll.
- Estimate of Gross Wages.

Jackrabbit only accepts a 12-hour format when entering time into the time fields. You will be prompted to enter the next digit and am or pm. *Note: when entering a single-digit* number, you must either enter a "O" before the number or enter a ":" after the number. Military time is not *accepted!*